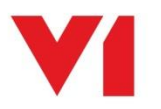

# **EDM for Sage X3**

If we assume you have installed and implemented EDD and wish to *add* EDM functionality, or perhaps installed and implemented EDM and wish to *add* PIA, the following quick reference guide walks you through the process.

# Do you have your new licences?

The setup program which installs / configures EDM for Sage X3 (R13) relies entirely on the licences.

Ensure you request your new licences via your Partner / Sage / V1 Account manager **before** you start.

For EDM, you need to have at least a dbarchive.key and the Smart\*.cal files. For PIA, in addition to those for EDM, you **also** need a dbcapture.key and an ABBYY licence.

# Are you definitely adding to R13?

The setup program will **not** update you from a previous version of EDM, only add components to an **existing** EDM for Sage X3 (R13) installation.

If you're on R12 for instance, this system must first be updated to R13 before it can have components added.

This is usually a professional services engagement, contact your Partner / Sage / V1 Account manager for more information.

#### Good to go?

- On the server where EDM for Sage X3 was originally installed, re-run the setup program
- You'll be given several options, select 'Upgrade your system to add functionality or continue an un-finished install'
- If required, re-confirm the path to solution.xml
- Browse to the route of your **new** uncompressed licences
- The licences are read and compared against what is already installed. Where extra capability is found it's highlighted by a tick box next to the component
- Click Next
	- o If adding EDM to EDD, follow the EDM chapter of the [Server Installation Guide](http://support.wearev1.com/software/x3/R13/files/EDM%20for%20Sage%20Enterprise%20Management%20-%20Server%20Installation.pdf)
	- o If adding PIA to EDM, follow the PIA chapter of the **Server Installation Guide**
- When completed, close the setup program

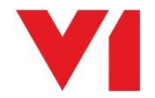

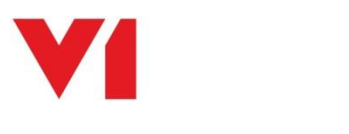

# Final Manual Step for EDM

Assumptions:

- The distribution containing he setup program and the installation files has been uncompressed to C:\EDMInstallFiles
- The installation has been installed to D:\Sage\EDM

# **Change the paths as applicable to your actual installation.**

From the EDM for Sage X3 (R13) distribution, run the following MSi's in this order. Agree to the defaults, but make sure to install them all in the same directory.

- C:\EDMInstallFiles\SmartSuite\ArchJsonSetup.msi
- C:\EDMInstallFiles\SmartSuite\NISSetup.msi
- C:\EDMInstallFiles\SmartSuite\WebPortalSetup.msi

It's recommended you install them to a directory called D:\Sage\EDM\**SmartSuite** in amongst the existing EDM components.

You can now complete the installation by following the [Server Implementation](http://support.wearev1.com/software/x3/R13/files/EDM%20for%20Sage%20Enterprise%20Management%20-%20Server%20Implementation.pdf) guide on the Portal as you would do for a fresh install.

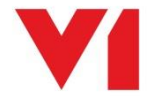